# **How to prevent your Mac from automatically upgrading to Mac OS 10.15 Catalina**

### **Product**

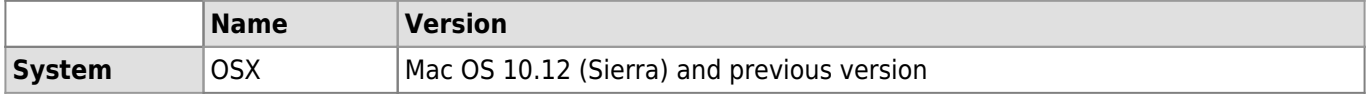

### **Description**

After system updates, it often happens that previously installed software becomes incompatible. The roaringapps.com website lists all 32bit software that will NOT be compatible with Catalina Mac OS 10.15: <https://roaringapps.com/collections/list-of-32-bit-macos-apps>

This article explains how to prevent your Mac from automatically upgrading.

# **If you're using Mac OS 10.12 (Sierra) and previous versions**

Open System Preferences

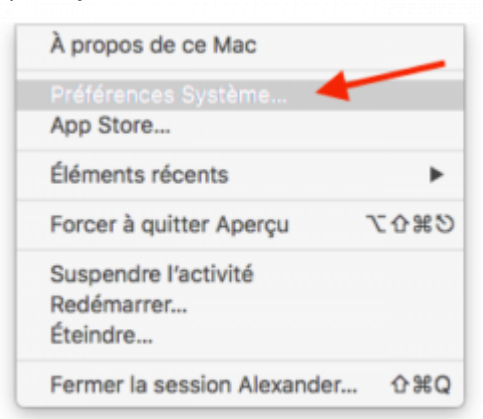

• Select "App Store"

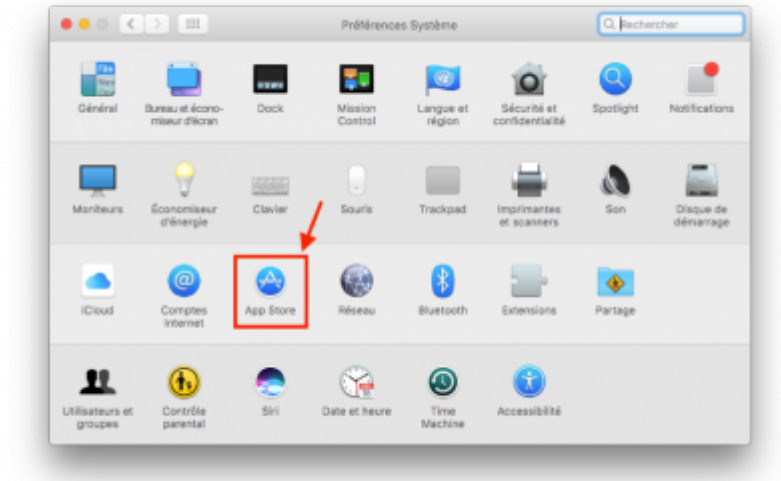

Make sure the box "Install macOS updates" is **unchecked**.

#### *Programme informatique de la FBM*

How to prevent your Mac from automatically upgrading to Mac OS 10.15 Catalina

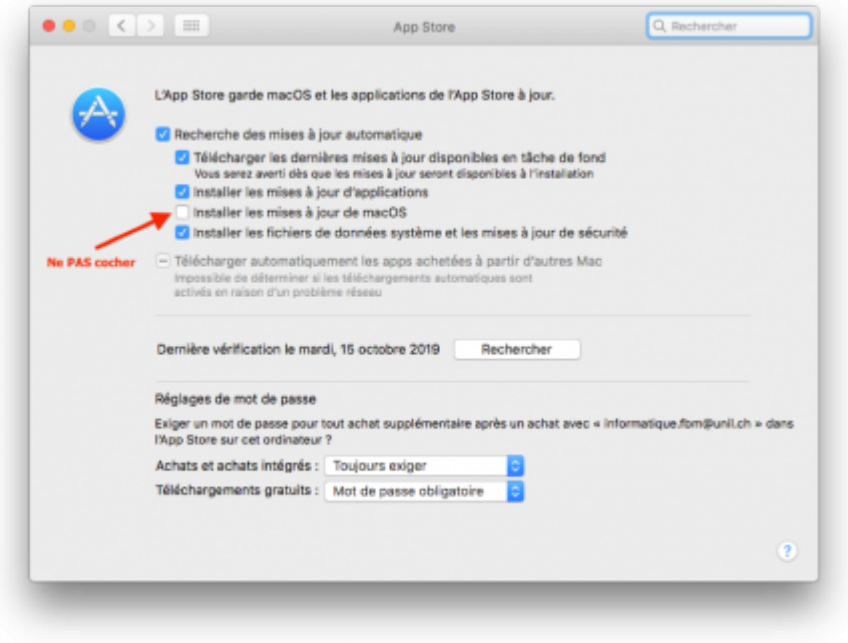

# **If you're using Mac OS 10.13 (High Sierra) or 10.14 (Mojave)**

Open System Preferences

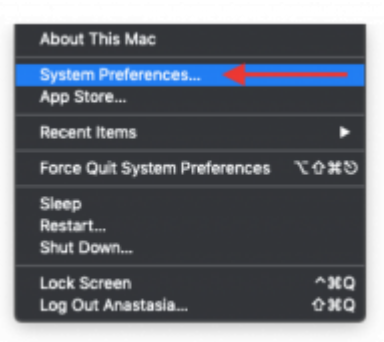

Open System Preferences

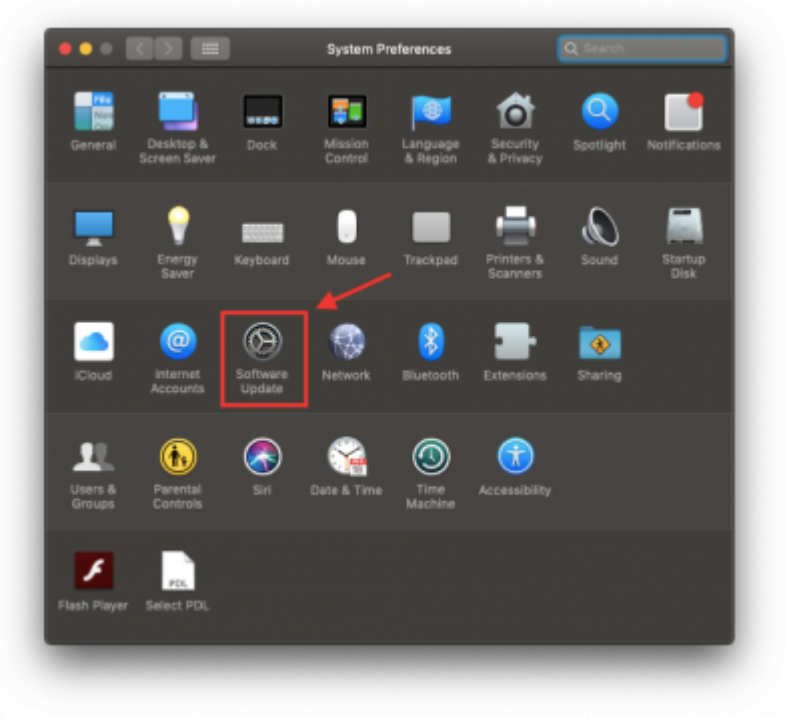

• Select "Advanced"

### *Programme informatique de la FBM*

How to prevent your Mac from automatically upgrading to Mac OS 10.15 Catalina

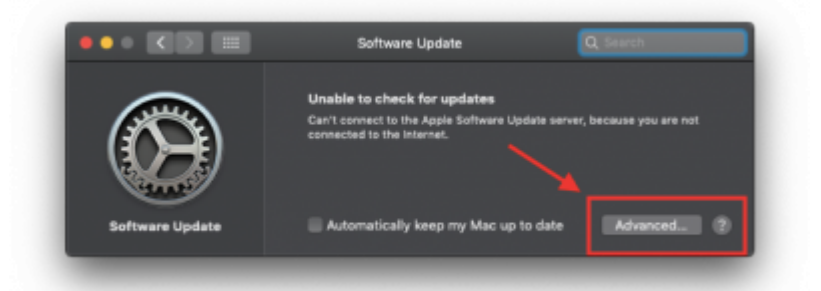

Make sure the box "Install macOS updates" is **unchecked**.

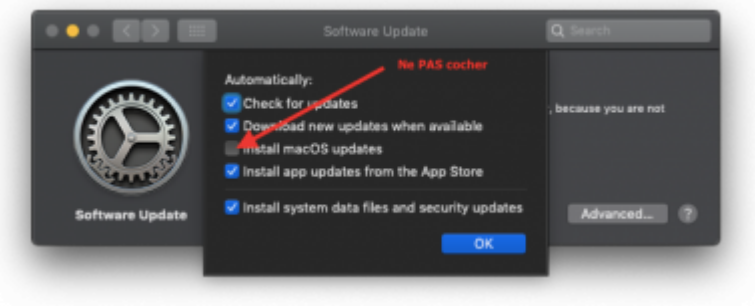

# **Reference Author** : MIESCH Alexander [osx](https://wwwfbm.unil.ch/wiki/si/tag:osx?do=showtag&tag=osx), [update](https://wwwfbm.unil.ch/wiki/si/tag:update?do=showtag&tag=update)